## **Режим продажи**

Режим продажи предназначен для проведения операций продажи и пополнения билетов. Для совершения необходимой операции с требуемым билетом пользователю следует воспользоваться соответствующим пунктом меню, нажав на соответствующую кнопку («СМАРТ-КАРТА» - для пополнения транспортных карт, «1 ЖЕТОН» - для покупки 1 жетона, «2 ЖЕТОНА» - для покупки двух жетонов).

15:25 ЧЕТВЕРГ, 30 АПРЕЛЯ 2020 Г.

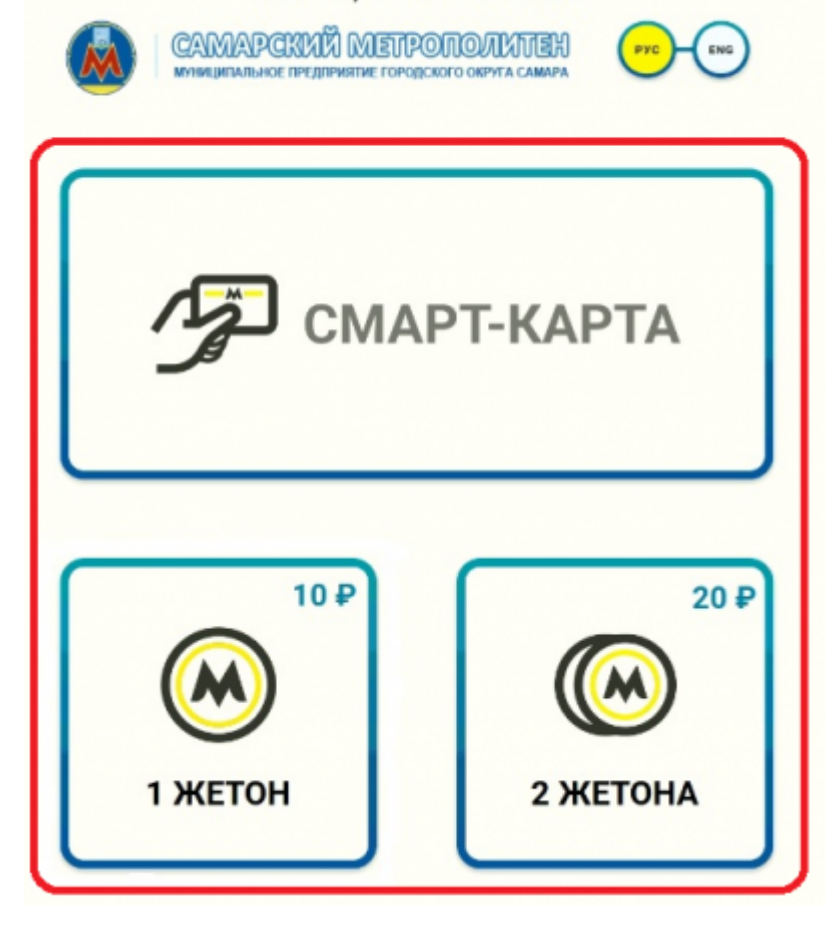

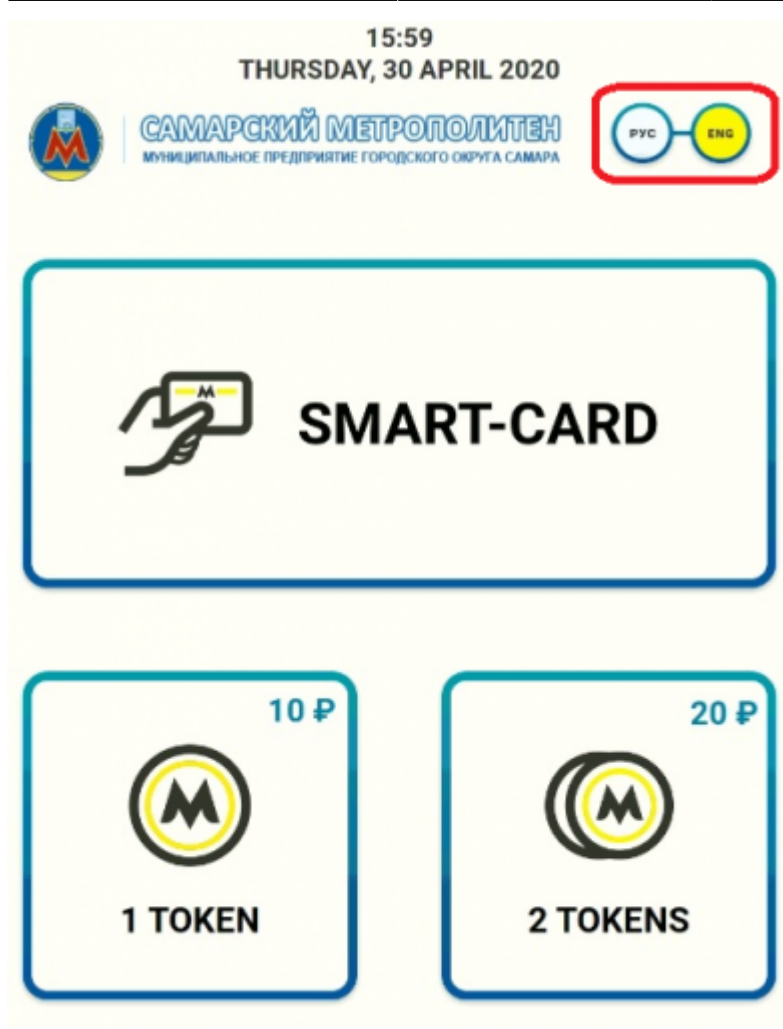

Окна режима продажи терминала

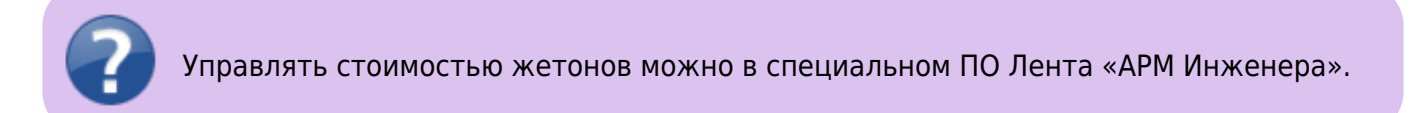

Интерфейс терминала поддерживает следующие языки: русский, английский. Для переключения между языками необходимо использовать соответствующие кнопки в главном меню режима продажи.

Далее, для оплаты стоимости проезда необходимо выбрать способ оплаты (наличными или банковской картой):

## ВЫБЕРИТЕ ЖЕЛАЕМЫЙ СПОСОБ ОПЛАТЫ

К ОПЛАТЕ: 10 ₽

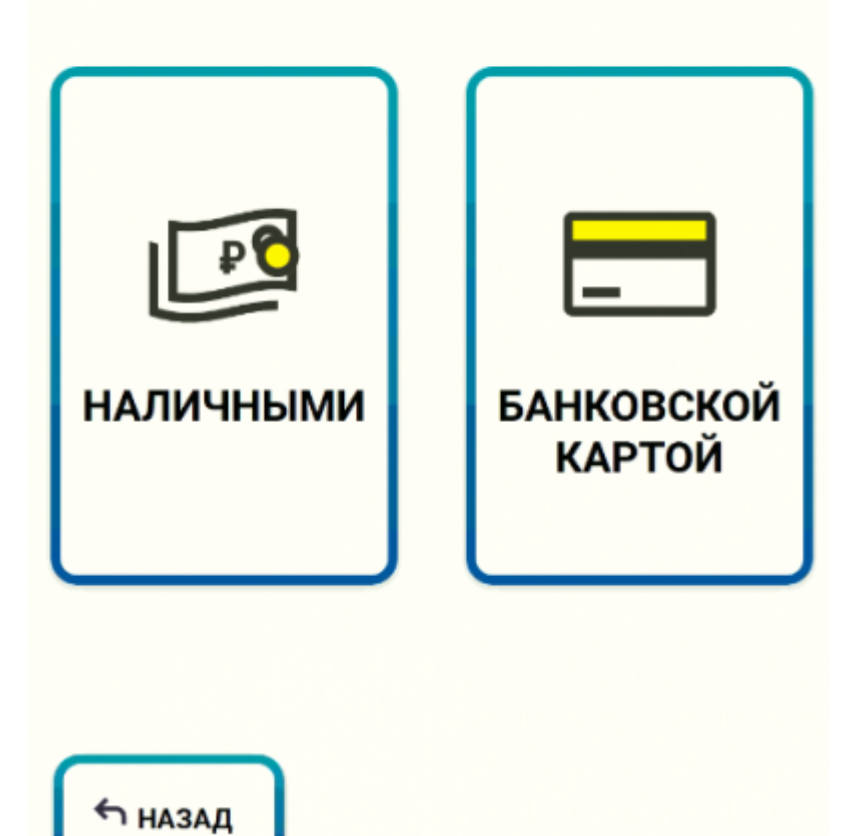

Окно выбора способа оплаты

Алгоритм покупки включает в себя возможность печати чека, после окна выбора типа оплаты откроется окно выбора печати чека:

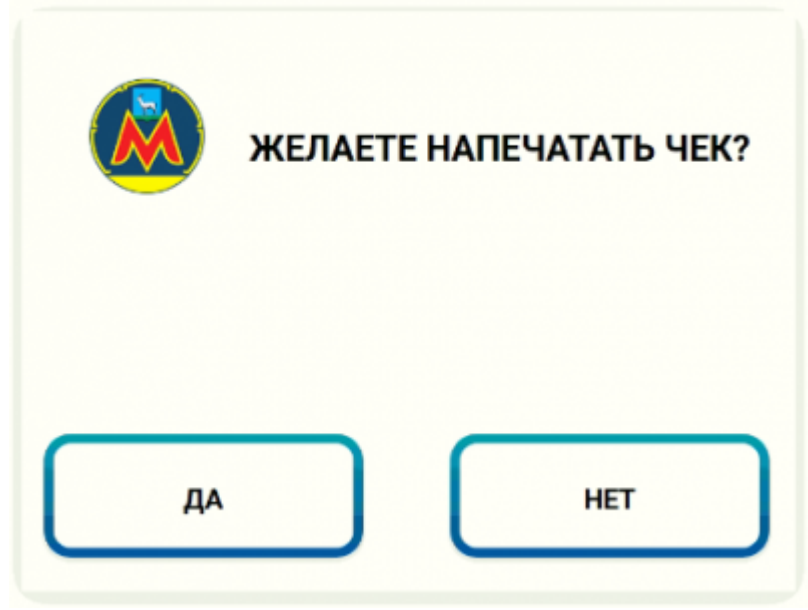

Окно выбора печати чека

После выбора печати чека, откроется окно внесения наличных (при выборе способа оплаты

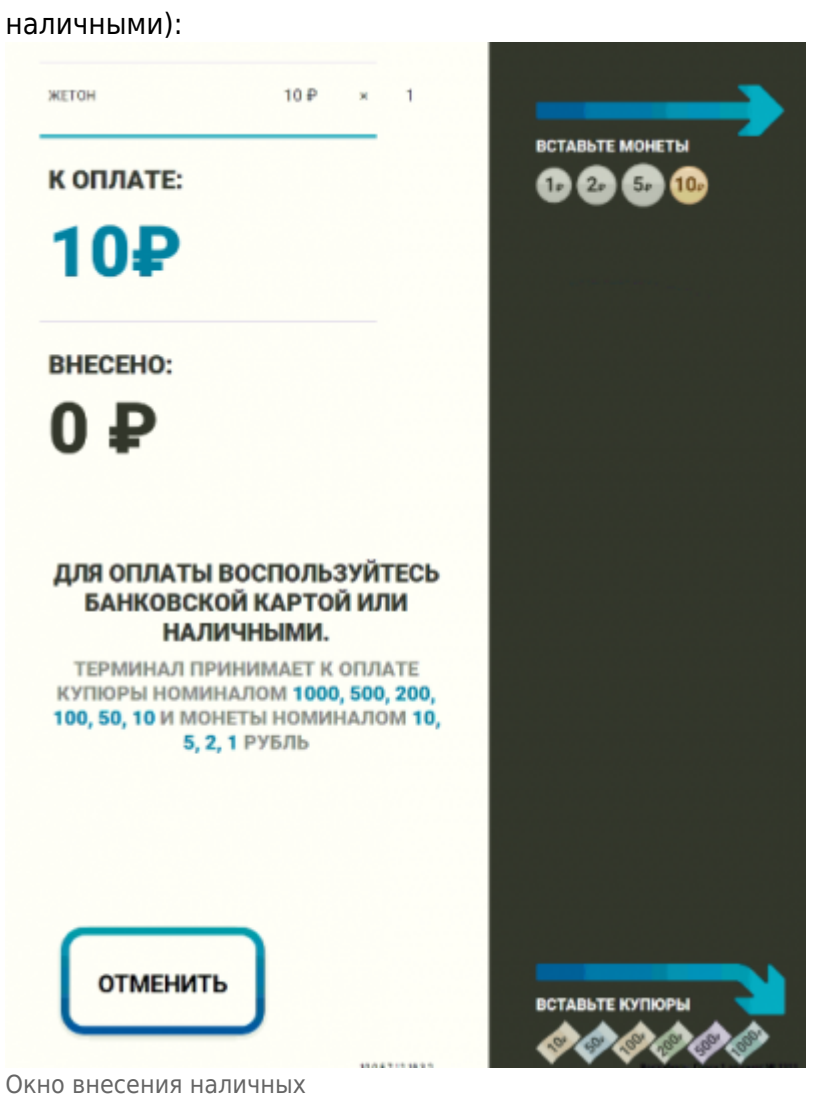

From: <http://lenta-transport.infomatika.ru/>- **Лента-Транспорт**

Permanent link: **[http://lenta-transport.infomatika.ru/transport/appb/rezhim\\_prodazhi](http://lenta-transport.infomatika.ru/transport/appb/rezhim_prodazhi)**

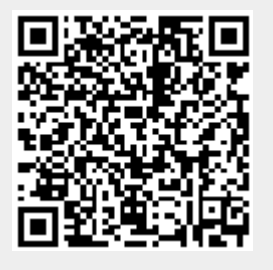

Last update: **01.06.2020 10:25**